# When to Use

Use the Application Form page type to provide site visitors with a method of applying to join a group within the Active CM application (apply for a user account).

If you want to create a survey or general form see the Survey Page Type Quick Reference.

### Examples of when to use

The Application Form allows site visitors to join Active CM User Groups. They may need to do this for a number of reasons:

- ► A new employee wants access to your intranet site and needs an account to do so.
- ► There are personalized areas on your site, and you want to allow people to apply to view those areas.
- ► You send Broadcast Emails, and you want to allow people to apply to receive the emails.

Your site can be configured in one of two ways (Global System Variable setting):

- ► Users are active when created. This setting allows people to join automatically (without someone from your organization having to approve their application.)
- ► Users are inactive when created. This setting requires people to join via an approval process where someone in your organization reviews and approves the application.

## Application Form Page Sections & Fields

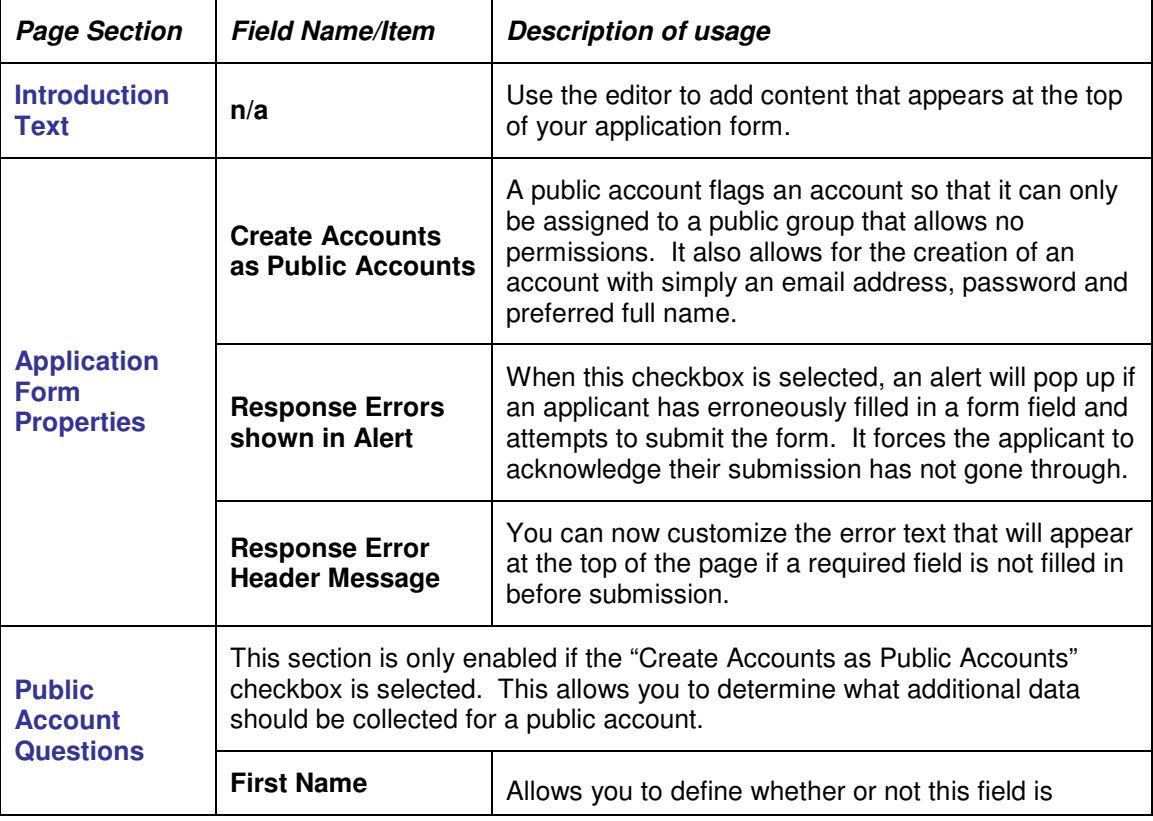

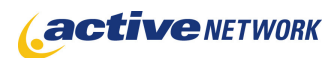

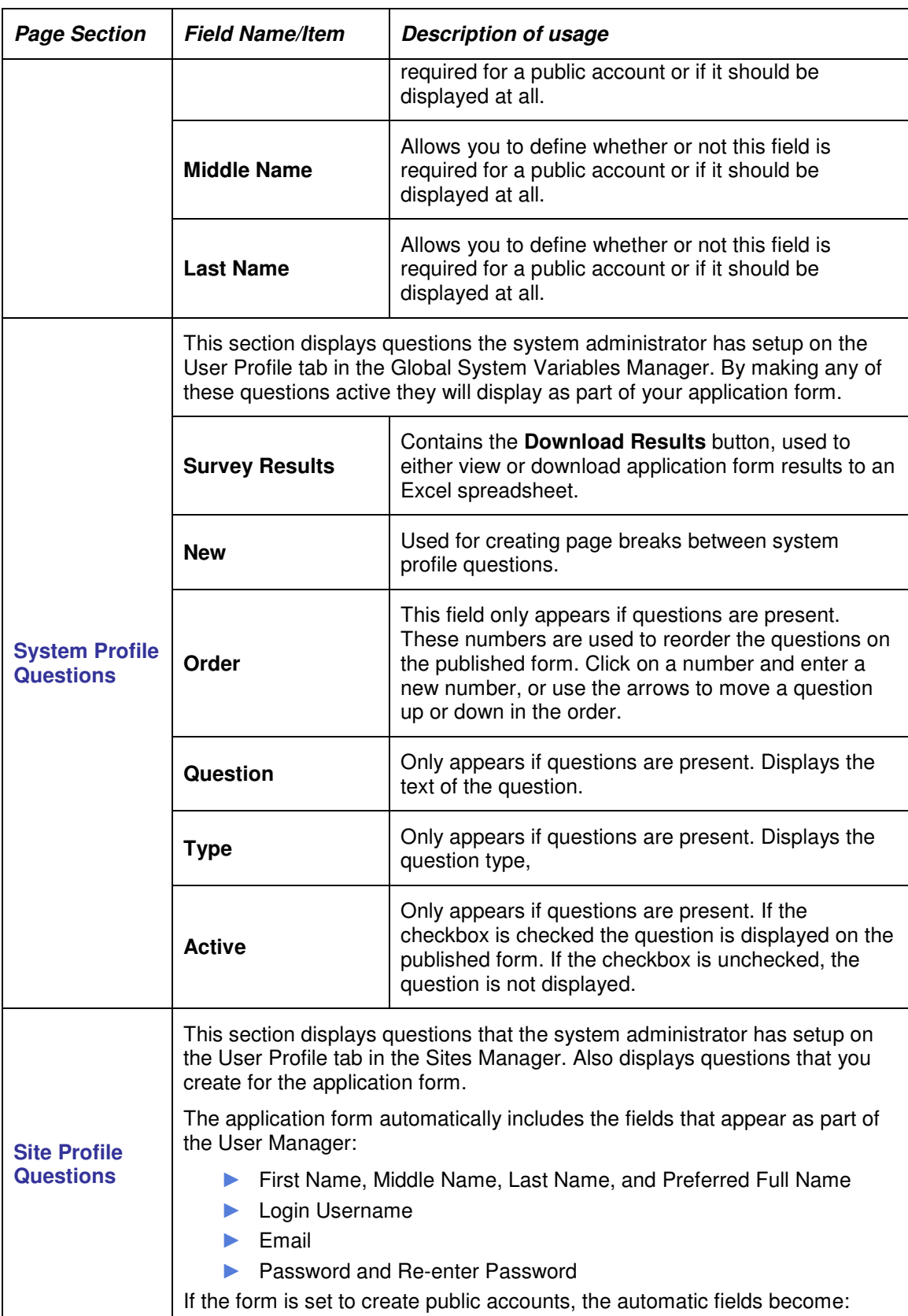

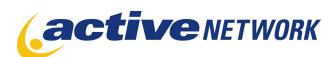

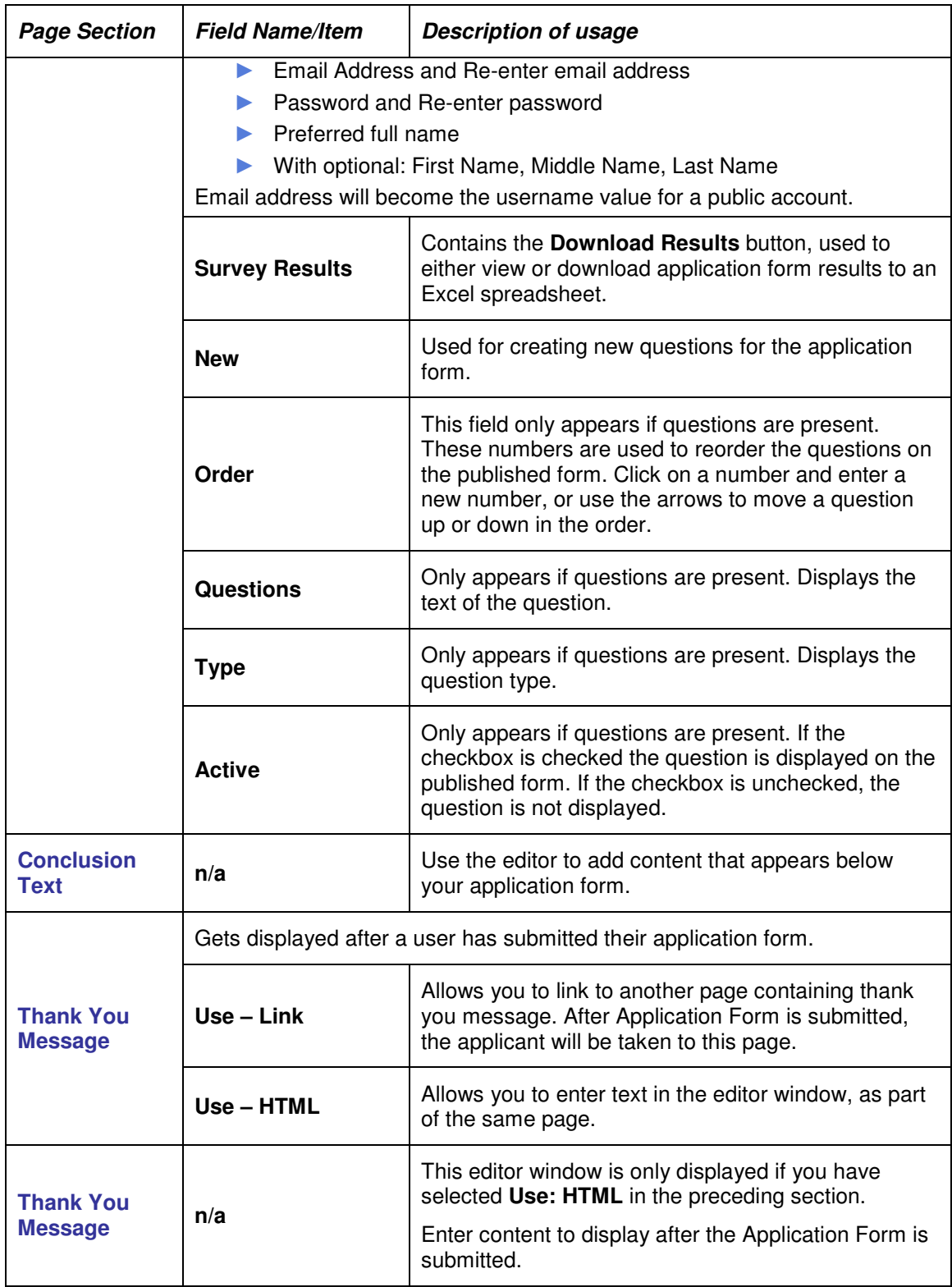

# Special Features

## Processing Submitted Application Forms

You must ensure a group is created (or already exists) to process account applications. This group requires having the User Manager tool available to them. Users in this group receive email notifications when an application form is submitted, and are responsible for approving the applications.

The Global System Variable setting "Users are inactive when created" must be checked in order for emails to be generated and sent when a request is submitted.

## Processing Account Applications

Account Application Emails are emails that are sent automatically by the Active CM during the account application process.

There are three emails that are sent by the system during the account application process.

- ► When user first submits an application, they receive **the Account Registration Submitted (User)** email indicating that the system received their application.
- ► The users you added to the User Manager group, receive the **Account Registration Submitted (User Managers)** email, indicating that an application has been submitted.
- ► When the account is approved (activated), the **Account Approved (Users)** email is sent to the person who applied for the account.

### Activating User Accounts

- ► Open the User Manager.
- ► Edit the user account
- ► Check the Active checkbox on the user's account and assign the user to the appropriate group(s).
- ► Save the user record, the user will receive email notification that their account has been approved.

# Application Form Page Tips!

- ► The Application Form is an extension of the User Profile questions created in the Global System Variables and Site Manger. Any **REQUIRED** questions you create for an Application Form will also be required within a User Profile unless you made the question inactive in the Site Manager.
- ► Application forms automatically include First, Middle, Last and Preferred Name fields as well as fields for Username, Password and Email address. If you add these fields they will be duplicated on the published form.
- ► Once a user has completed the application form, a notification is sent to the email address they include on the application.
- ► Information submitted on user's applications is used to automatically create a user record in the User Manager.
- ► The Global System Variable setting "Users are inactive when created" must be checked in order for emails to be generated and sent when a request is submitted.

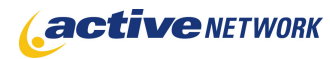

- ► When creating your user manager group, you do not need to make any changes on the **User Domain** tab unless the Users that will be managed by this group are contained within a separate sub-folder location.
- ► If you would like to edit the content of any system email, you can do so on the **Email** tab of the **Global System Variables** manager.